# **IBM TRIRIGA**

Project report submitted in partial fulfillment of the

requirement for the degree of

# **BACHELOR OF TECHNOLOGY**

# IN

# ELECTRONICS AND COMMUNICATION ENGINEERING

By

Mohit Sachdeva (151015)

UNDER THE GUIDANCE OF

Mr. Deepak Sharma

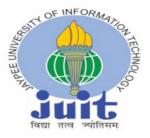

JAYPEE UNIVERSITY OF INFORMATION

TECHNOLOGY, WAKNAGHAT

May 2019

# TABLE OF CONTENTS

| CHAPTERS         | TOPICS                              | PAGE NO. |
|------------------|-------------------------------------|----------|
| Certificate from | n the Supervisori                   |          |
| Acknowledgem     | entii                               |          |
| Declaration      | iii                                 |          |
| Abstract         | iv                                  |          |
| List of Figure   | S                                   |          |
| Chapter 1: In    | troduction                          |          |
| 1.1 S            | ix platforms of IBM Tririga         |          |
| 1.1.1            | Real Estate Management              |          |
| 1.1.2            | Capital Projects Management         |          |
| 1.1.3            | Facility and Space Management       |          |
| 1.1.4            | Workplace Operations                |          |
| 1.1.5            | Portfolio Data                      |          |
| 1.1.6            | Environmental and Energy Management |          |
| 1.2 B            | uilding Blocks of IBM Tririga       |          |
| 1.2.1            | Data Model                          |          |

1.2.2 Form Builder

- 1.2.3 Navigation Items
- 1.2.4 Portals
- 1.2.5 Queries and Reports
- 1.2.6 Workflows
- 1.2.7 State Transition Family

# **Chapter 2: Application - Car Fleet Management**

- 2.1 Business Scenario
  - 2.1.1 The Data
  - 2.1.2 Association Diagram
- 2.2 The Admin
  - 2.2.1 Admin Login Page
  - 2.2.2 Property Creation
  - 2.2.3 Vice President Creation
  - 2.2.4 Supervisor Creation
  - 2.2.5 Car Creation

# **Chapter 3: Future Scope**

#### References

# **CERTIFICATE**

| This is to certify that the wo                                  | ork titled IBM TRIRIGA submitted by Mohit Sachdeva in partial     |  |  |
|-----------------------------------------------------------------|-------------------------------------------------------------------|--|--|
| fulfillment for the award of o                                  | degree of Bachelor of Technology of JAYPEE UNIVERSITY OF          |  |  |
| INFORMATION TECHNO                                              | DLOGY, WAKNAGHAT, SOLAN, has been carried out under my            |  |  |
| supervision. This work has                                      | not been submitted partially or wholly to any other University or |  |  |
| Institute for the award of this or any other degree or diploma. |                                                                   |  |  |
|                                                                 |                                                                   |  |  |
|                                                                 |                                                                   |  |  |
|                                                                 |                                                                   |  |  |
|                                                                 |                                                                   |  |  |
|                                                                 |                                                                   |  |  |
|                                                                 |                                                                   |  |  |
|                                                                 |                                                                   |  |  |
|                                                                 |                                                                   |  |  |
|                                                                 |                                                                   |  |  |
| Signature of Supervisor:                                        |                                                                   |  |  |
| Name of Supervisor:                                             | Mr. Deepak Sharma (Principal Consultant)                          |  |  |
| Date:                                                           |                                                                   |  |  |

# **ACKNOWLEDGEMENT**

First of all, I would like to express my deep sense of respect and gratitude towards my advisor and guide **Mr. Deepak Sharma**, who has been the guiding force behind this work. I am greatly indebted to her for her constant encouragement, invaluable advice and for propelling me further in every aspect of my academic life. Her presence and optimism have provided an invaluable influence on my career and outlook for the future. I consider it my good fortune to have an opportunity to work with such a wonderful person.

She has been great sources of inspiration to me and I thank her from the bottom of my heart.

| Signature of the Student |                |
|--------------------------|----------------|
| Name of Student          | Mohit Sachdeva |
| Date                     |                |

# **DECLARATION BY THE SCHOLAR**

| I hereby declare that the work reported in the B-Tech thesis entitled "IBM TRIRIGA" submitted |
|-----------------------------------------------------------------------------------------------|
| at Jaypee University of Information Technology, Waknaghat, Solan, India, is an authentic      |
| record of my work carried out under the supervision of Mr. Deepak Sharma. I have no           |
| submitted this work elsewhere for any other degree or diploma.                                |
|                                                                                               |
|                                                                                               |
|                                                                                               |
|                                                                                               |
| Signature of the Student                                                                      |
| Name of the Student Mohit Sachdeva (151015)                                                   |
|                                                                                               |
|                                                                                               |
| Department of Electronics and Communication Engineering                                       |
| Jaypee University of Information Technology, Waknaghat, Solan, India                          |
| Date:                                                                                         |

#### **ABSTRACT**

The IBM Tririga arrangement conveys an incorporated work environment the board framework (IWMS) that coordinates useful models crosswise over land, capital activities, offices, working environment tasks, portfolio information, and ecological and vitality the executives inside a solitary innovation stage.

The Tririga thorough arrangement likewise incorporates the Tririga Platform: a runtime situation for the fast handling of exchanges. The stage is the fundamental innovation for the IBM Tririga applications. The IBM Tririga Application Platform is additionally a lot of program based devices that make and change the applications that IBM Tririga conveys.

The TRIRIGA Platform permits a person building an application to concentrate on what the application should do, the outcome is typically a superb fit for business needs.

In this, I have constructed a application called Car Fleet Management by which an organization will most likely track the rental autos in their stock.

Individuals can lease vehicles at one airplane terminal and return them to an alternate air terminal. This organization approach can result in an unevenness of vehicles at one area and a need to exchange autos between airplane terminals. The application must give a component to exchanging vehicles among areas, and it must almost certainly track the related expenses.

# LIST OF FIGURES

| 1.1 Overview of IBM Tririga                          |
|------------------------------------------------------|
| 1.2 Data Modeler Interface                           |
| 1.3 Base Business Object                             |
| <b>1.4</b> Business Object cstCar                    |
| 1.5 Business Object cstCarMoveRequest                |
| <b>1.6</b> Form Wizard Interface for cstCar form     |
| 1.7 Form Wizard Interface for cstCarMoveRequest form |
| <b>1.8</b> A record in a cstCar form                 |
| <b>1.9</b> A record in a cstCarMoveRequest form      |
| 1.10 Navigation Builder Tool                         |
| 1.11 Navigation collections                          |
| 1.12 Navigation Items Library                        |
| 1.13 Creating a navigation item                      |
| <b>1.14</b> Portal Builder Tool                      |

**1.15** Portal Properties Panel

- 1.16 Portal Sections Library
- **1.17** Creating a portal section
- **1.18** Portals and portal sections
- 1.19 Report Manager
- **1.20** Report Manager General tab
- **1.21** Report Manager Columns tab
- **1.22** Report Manager Order & Group tab
- **1.23** Report Manager Filters tab
- **1.24** Workflow Builder tool
- 1.25 Workflow Editor
- 1.26 State Transition Family
- **1.27** State Transition Editor Interface
- **2.1** Association Diagram
- 2.2 Admin Login Page
- **2.3** Cars Available
- 2.4 Cars that are currently in use
- **2.5** Car Move Requests for Today

| 2.6 Reminders & Notifications                                 |
|---------------------------------------------------------------|
| 2.7 Records of Airports                                       |
| 2.8 Record Information for Zurich Airport                     |
| 2.9 Primary address of an Airport                             |
| 2.10 Vice President login page                                |
| 2.11 Contact tab of Vice President                            |
| <b>2.12</b> Notification tab of Vice President                |
| 2.13 Records of Supervisors                                   |
| <b>2.14</b> Record Information of a Supervisor                |
| 2.15 Contact Information of a Supervisor                      |
| <b>2.16</b> Primary Address of a Supervisor                   |
| <b>2.17</b> Approval Requirements of Supervisor               |
| 2.18 Profile Tab of Supervisor                                |
| <b>2.19</b> Group Details and License details of a Supervisor |
| <b>2.20</b> Portal                                            |
| 2.21 Car Records                                              |
| 2.22 Record of the car with Current Location                  |
|                                                               |

- 2.23 Record of the car with Primary Location
- **2.24**Record of the car with Authorized Location
- **2.25** Car Move Request Records
- 2.26 Record Information of Car Move Request
- 2.27 Query used for Find Car in Car Move Request
- 2.28 Column section of the query used for Find Car in Car Move Request
- 2.29 Filter section of the query used for Find Car in Car Move Request
- **2.30** Value used in the query
- **2.31** System tab of Car Move Request
- 2.32 Approval Requirements of Car Move Request
- 2.33 Contact tab of Car Move Request
- 2.34 Workflow Instance of Car Move Request

# **IBM TRIRIGA**

# Chapter 1

# Introduction

The IBM Tririga solution delivers an integrated workplace management system (IWMS) that coordinates practical models crosswise over land, capital activities, offices, working environment tasks, portfolio information, and natural and vitality the executives inside a solitary innovation stage.

With IBM Tririga real estate management solutions, fund and land officials can see the data they have to settle on choices dependent on land exchanges, predictable pre-assembled rent bookkeeping controls, and computerized rent installment compromise.

IBM Tririga delivers capital project solutions for oversee capital, office, and ecological tasks. IBM Tririga distinguishes subsidizing needs inside capital projects, breaks down task dangers and money related advantages, and mechanizes venture the board controls and cautions that are basic to convey specially appointed activities and projects.

IBM Tririga centralizes and incorporates basic office the board procedures to deal with a dispersed workforce, increment the usage of physical offices, and design an association's work environment.

IBM Tririga automates request and preventive upkeep benefits, and improves specialist organization the executives to lessen the expense of support activities. Office appraisal highlights track and assess building and resource inadequacies and help to recognize chances to improve the natural condition and broaden the existence cycle of land and office resources.

IBM Tririga delivers vitality and natural following and the board abilities using a solitary, complete vault of an association's ecological information. This gives the way to quantify and follow vitality and natural execution, assess cost decrease and ROI for chances to lessen vitality, research vital execution enhancements, and oversee venture usage [3].

The IBM Tririga exhaustive arrangement likewise incorporates the IBM Tririga Application Platform: a runtime domain for the quick preparing of exchanges. The stage is the fundamental innovation for the IBM Tririga applications. The IBM Tririga Application Platform is additionally a lot of program based instruments that make and change the applications that IBM Tririga conveys.

# 1.1 Six platforms of IBM Tririga

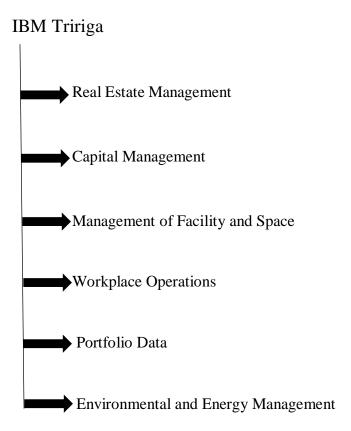

#### 1.1.1 Real Estate Management

IBM Tririga opens new open doors for improved land the board in three key zones:

- Transaction Management
- Lease Administration
- Lease Accounting

IBM Tririga land director helps, decrease generally costs, increment return on resources and accomplish higher gainfulness.

#### 1.1.2 Capital Management

The three zones reeling the prizes from Tririga Capital Projects Manager:

- Project Portfolio
- Management Project Planning
- Project Schedule Management

Tririga Capital Projects Manager distinguishes needs and open doors for designation of subsidizing inside capital projects, gives venture hazard investigation.

IBM Tririga guarantees propelled venture usage and control abilities required to effectively finish extends early or on schedule, inside spending plan and with the ideal quality.

#### 1.1.3 Management of Facility and Space

TRIRIGA Facilities Space Manager improves the accompanying angles:

- Strategic Facility Planning
- Move Management
- Reservation & Hoteling Management

With a benchmark exact record of your space impression, you are given advanced utilization of Space Planning. Move Management capacities of the application permit us to track all components and complex connections of moves inside the association. Operational costs are diminished by proficiently following moves.

Tririga Facilities Manager and Tririga CAD Integrator encourages, precisely identifies Space Occupancy. Tririga gives a booking framework so as to dispense with inefficient space bringing about improved work profitability.

#### 1.1.4 Workplace Operations

IBM Tririga Workflow Operations Manager is a full-bodied Computerized Maintenance Management System (CMMS) improving these key parts:

- Service Life Cycle Management
- Preventive Maintenance
- Condition Based Maintenance
- Environmental & Energy Analysis

Tririga Facilities and Operations Manager empowers associations to deal with their assets over their lifecycle so as to diminish upkeep costs and convey excellent service. It gives associations noteworthy information expected to safeguard, yet in addition enhance the utility, wellbeing and estimation of their property and resources [2].

Tririga Facility Assessment tracks and assesses structures, gear, the condition of resources and future, recording lacks and ecological open doors to improve the state of land resources. Precise Facility Condition Index (FCI) information is available, coming about with improved capital arranging.

#### 1.1.5 Portfolio Data

Portfolio information is the center data that you use to oversee working environments. Portfolio comprises of data about the associations, areas, individuals, and resources that are related with the space you oversee.

Portfolio Data records in the IBM Tririga Portfolio Data Manager is utilized to follow the subtleties that are important to finish undertakings in different territories of the IBM Tririga. For instance, in the event that you are arranging space distribution or moving individuals to new areas, you need thorough data about the spaces and individuals included.

Portfolio Data records are sorted out in a progressive structure and can be related with different records [1]. All lifecycle occasions that are related with a record can be followed so you have a total history and review trail.

IBM Tririga Real Estate Environmental Sustainability includes portfolio areas and highlights identified with My Company, Building, Land, Structure, and Retail Location business objects.

#### 1.1.6 Environmental and Energy Management

IBM Tririga Environmental Manager focuses on improving the accompanying territories:

- Environmental and Energy Analysis
- Environmental and Energy Project Planning
- Integrated Facility Management

Tririga Environmental Manager offers associations the approaches to accomplish their supportability targets. This should be possible, by following and dealing with the utilization of vitality and ecological execution over their offices and resources. It gives natural information that is utilized to oversee, track and improve ecological execution, assess openings, diminishing expenses and oversee venture usage.

# 1.2 Building Blocks of Tririga

The TRIRIGA Platform is an independent domain for structure and running business applications. Incorporated with the stage is a great part of the normal rationale utilized for business applications.

To construct a basic application that keeps running in the IBM TRIRIGA Application Platform condition, you need just include four things:

- A portrayal of how the information utilized by the application is composed
- A depiction of what the UI for the application will resemble.
- Portrayals of the reports and inquiries that the application will bolster.
- Custom rationale required for the business forms that the application will bolster.

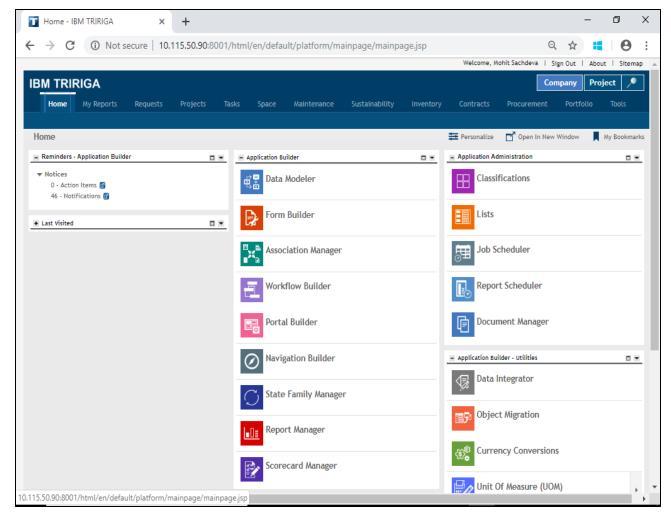

Fig.1.1 Overview of IBM Tririga

#### 1.2.1 Data Model

A Data Model is the depiction of the information that an application employments.

It is sorted out by the accompanying five sections:

- **Field:** Holder for a snippet of data.
- **Business Object:** An accumulation of fields and business rationale.
- **Module:** An accumulation of several BO's.
- **State Families:** Lifecycle of records that are made from a BO.
- **Association:** An association among records.

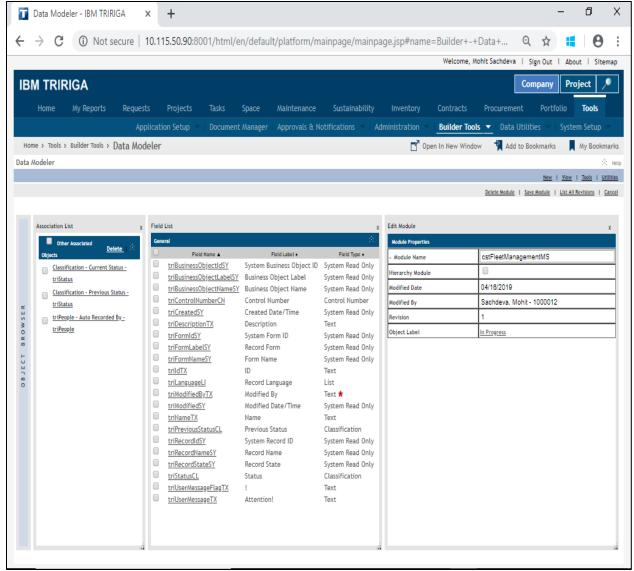

Fig.1.2 Data Modeler Interface

It is common for most business objects in a data model to closely match the organization of information visible in the application's user interface. However, this is not a requirement.

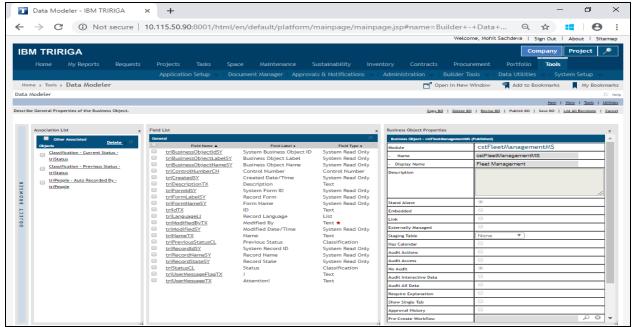

Fig.1.3 Base Business Object

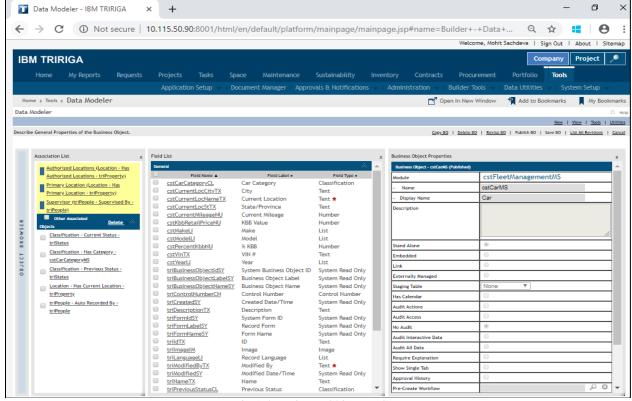

Fig.1.4 Business Object cstCar

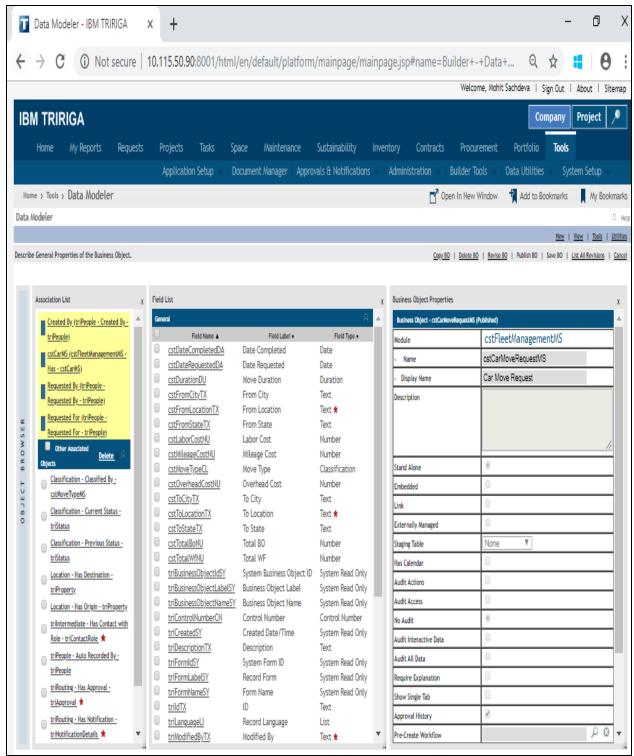

Fig.1.5 Business Object cstCarMoveRequest

A business object may be used to create records that are used only for Behind - the-scenes processing. The information in such records may not appear anywhere in an application's user interface.

#### 1.2.2 Form builder

The TRIRIGA Platform gives an apparatus named the Form Builder to characterize and overseeing structures to make, see and alter the substance of records. Each structure made by the Form Builder is related with a business object.

Numerous structures can be related with a similar business object. This permits various structures to give various perspectives on the information in similar sorts of records.

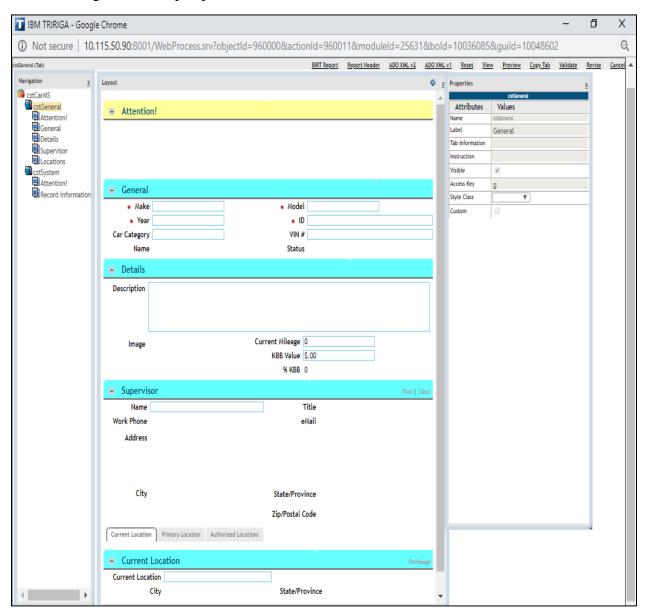

Fig.1.6 Form Wizard Interfacefor cstCar form

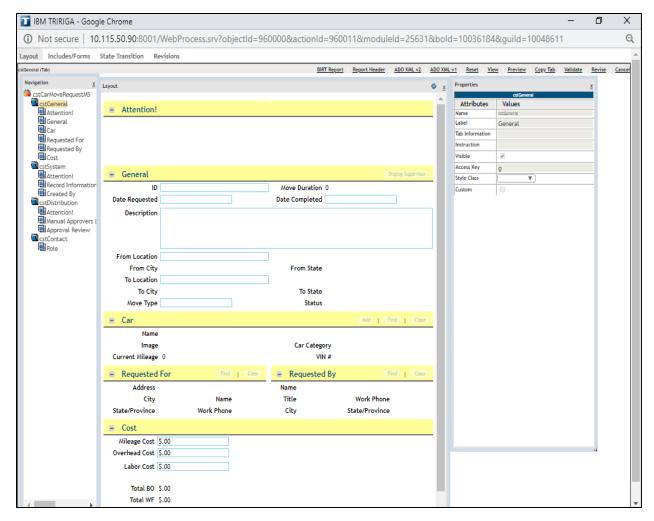

Fig.1.7Form Wizard Interface for cstCarMoveRequest form

The fields in a structure can contain values for a record made utilizing the business object with which the structure is related. A structure likewise can show esteems from fields in different records. A structure can even show name handle that are not associated with any record whatsoever. Structures use work processes to control the association between the client and the structure. A work process is a succession of undertakings you can indicate to be performed consequently.

A Form is sorted out in a progressive system.

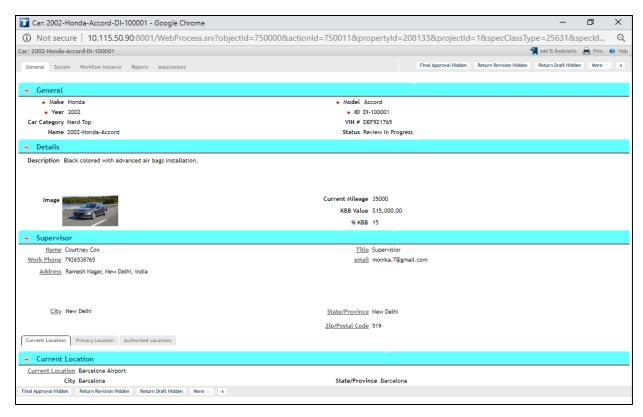

Fig.1.8 A record in a cstCar form

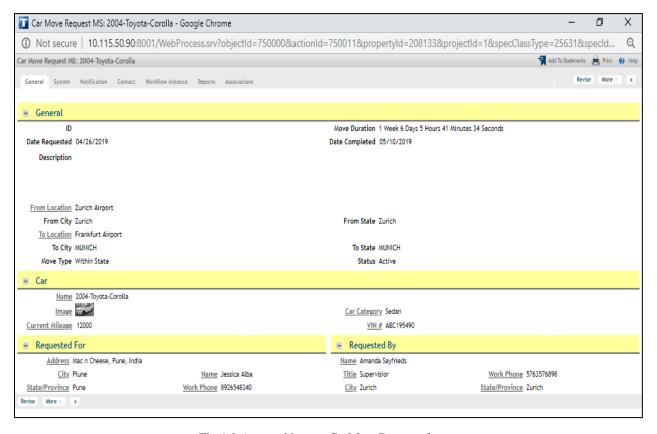

Fig.1.9 A record in a cstCarMoveRequest form

# 1.2.3 Navigation Items

Route things enable individuals to make, see, and alter related kinds of records, in addition to other things. A route thing can be designed to show as a gathering of structures, aftereffects of a question, and progressive information. Route things can be arranged to show a default ace/detail question, known as a chief inquiry, that gives a standard route to the records of a structure to be shown. In the event that clients working in various jobs need various perspectives on records or various approaches to control similar records, their requirements can be served by making route things that utilization an altered inquiry to deal with a portion of similar sorts of records be that as it may, in various ways.

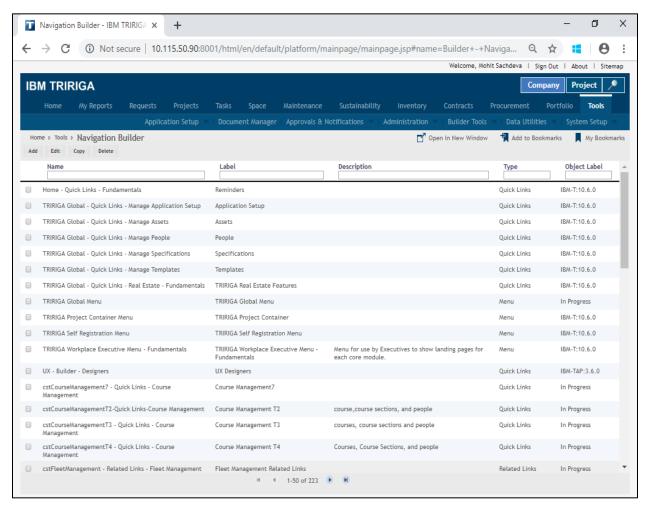

Fig.1.10 Navigation Builder Tool

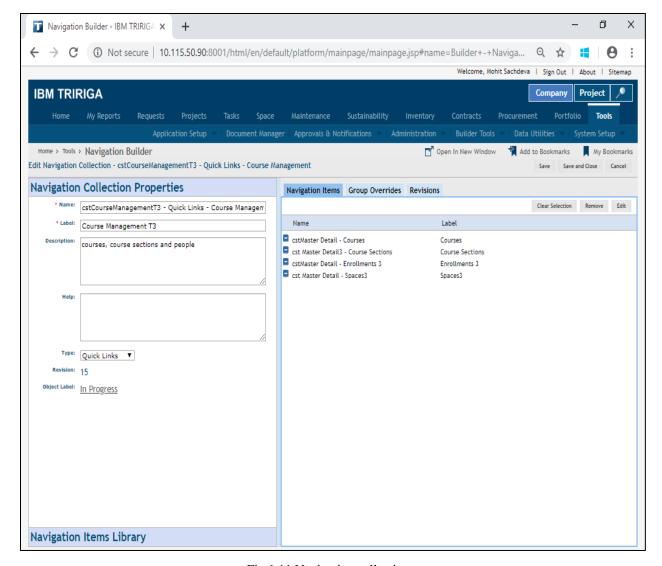

Fig.1.11 Navigation collections

- Navigation items control movement in IBM Tririga.
- Navigation items are contained in navigation collections.

You use route things to control your development in IBM Tririga. Route things are adaptable and sufficiently conventional to speak to menus and entrance snappy connection areas, show progressive information, run reports, and connection to other manufacturer instruments. You can likewise arrange them to show a default ace/detail query, which is known as a manager query. It gives a standard path to the records of a structure to be shown.

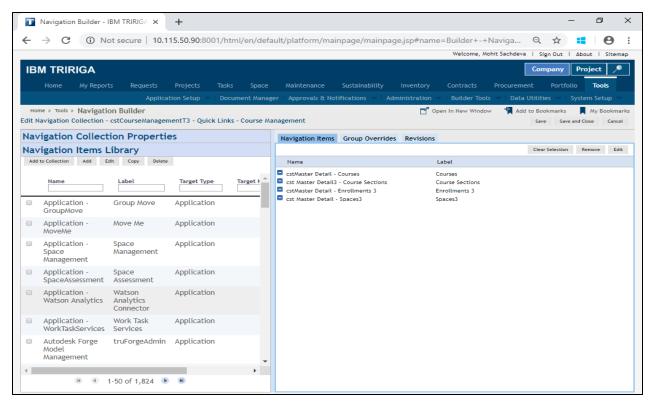

Fig.1.12 Navigation Items Library

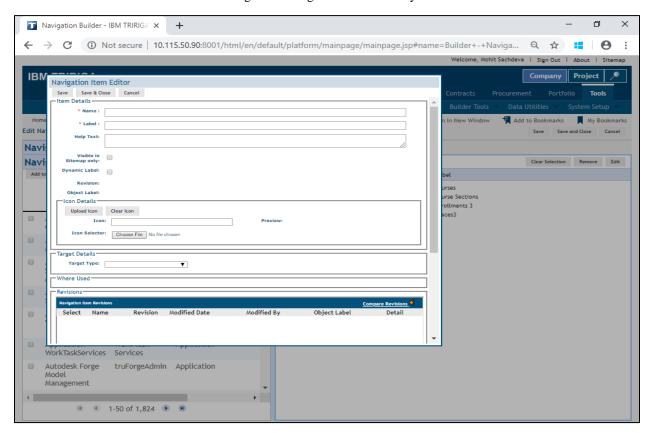

Fig.1.13 Creating a Navigation Item

#### 1.2.4 Portals

A gateway is the landing page for an application. When someone signs in to the Tririga Platform, the vital thing they see is their passageway. At the highest point of the gateway is the header area containing a logo, Sign Out connection, and related data. Quickly underneath is the menu district, which shows menu alternatives. The remainder of the gateway, the substance region, comprises of increasingly complex graphical parts.

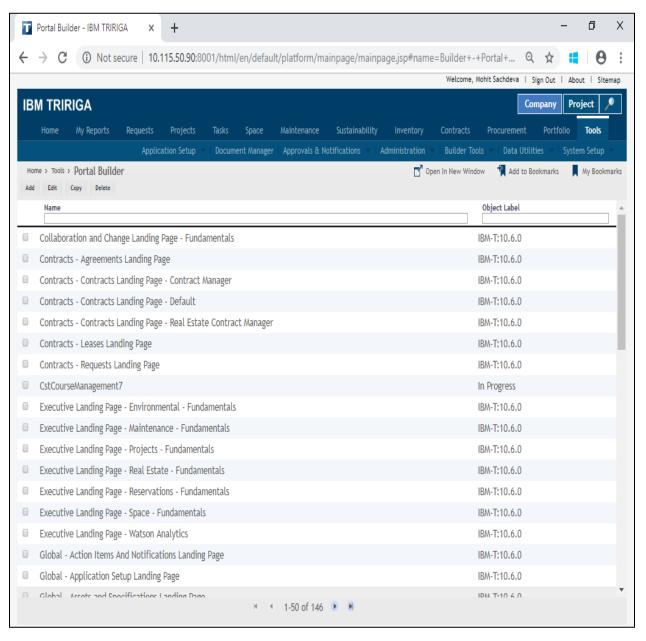

Fig.1.14 Portal Builder Tool

- The entry is the focal sorting out component of an application.
- Portal sections are the building blocks of portals.

The IBM Tririga passage is the central dealing with segment of the application UI. You can get to all limits in the thing through this interface. A door is the greeting page for an application. A section that is the target of a menu thing (other than Home) is moreover called a point of entry

When someone signs in to the IBM Tririga Application Platform, they see their home door. A customer can return to their home entryway at whatever point by tapping the home menu thing. The home passage and the menu for each customer is set in the My Profile record that describes their customer ID. For certain people, this is resolved to the Profile tab of their Employee record.

Passageway portions are the structure upsets from which sections are fabricated. Passage fragments are appeared as embodied areas inside a portal. IBM Tririga ships with a few entryway fragments. These standard passage zones join system parts that give data and course help, and moreover action things, alerts, questions, including a record, and audit a record. The slide shows a passageway that contains four energetic associations section fragments. You make passageways and entryway sections by using the Portal Builder.

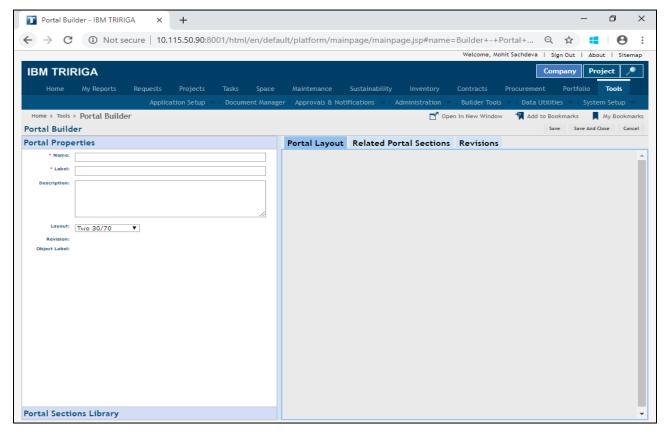

Fig.1.15 Portal Properties Panel

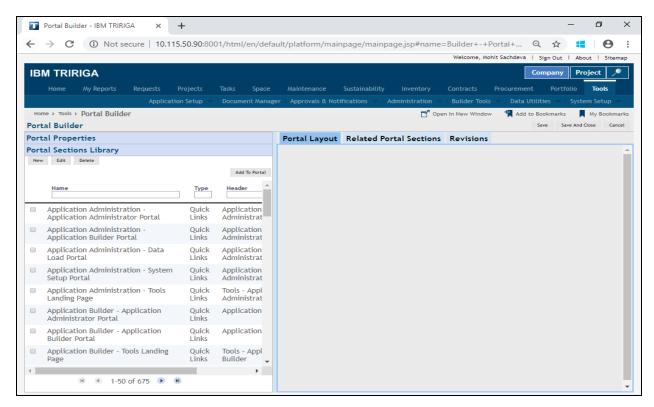

Fig.1.16 Portal Sections Library

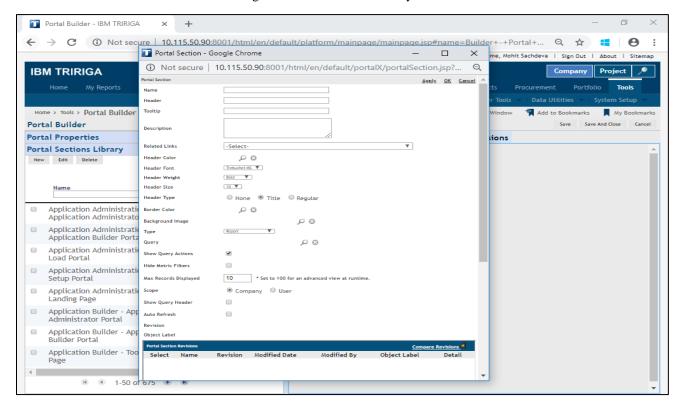

Fig.1.17 Creating a portal section

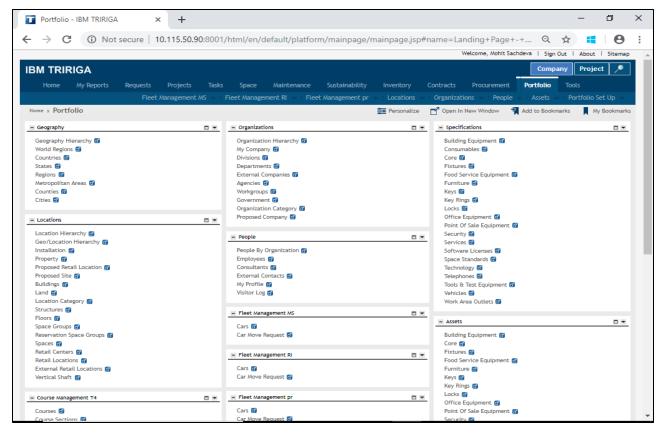

Fig.1.18 Portals and portal sections

# 1.2.5 Queries and Reports

The IBM Tririga Application Platform has facilities to produce a variety of reports or queries. The mechanisms for producing reports can be divided into two categories: internal and external. There are two internal report generating mechanisms, each producing a different kind of report. One internal mechanism is for producing what is called a form report. A form report presents the contents of a single record. A form report may also include the contents of a record's multi record smart sections or query sections.

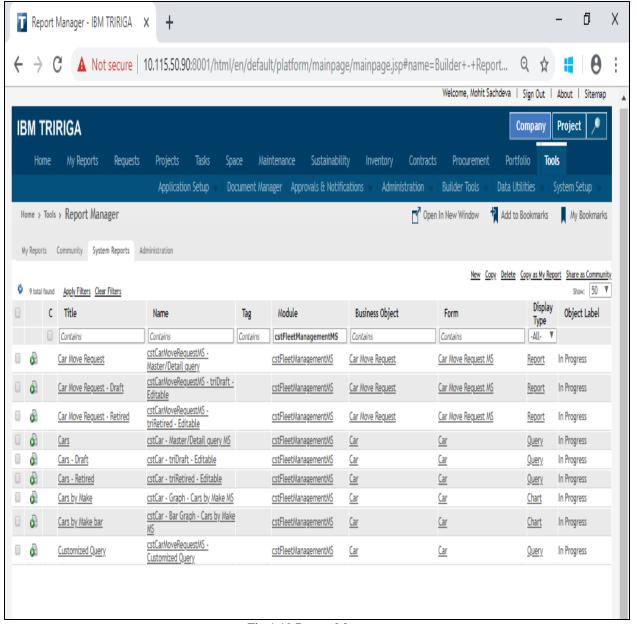

Fig.1.19 Report Manager

Reports created by the Report Manager can be incorporated into structures that are part of a UI. Reports that are created essentially for use inside a client interface are generally called inquiries. The incorporation of questions in a UI is under the control of the Form Builder device.

On the off chance that a report or inquiry is designed to permit it, you can alter the qualities you see in a report legitimately in the report. This element enables you to alter the qualities in any number of records all in the meantime.

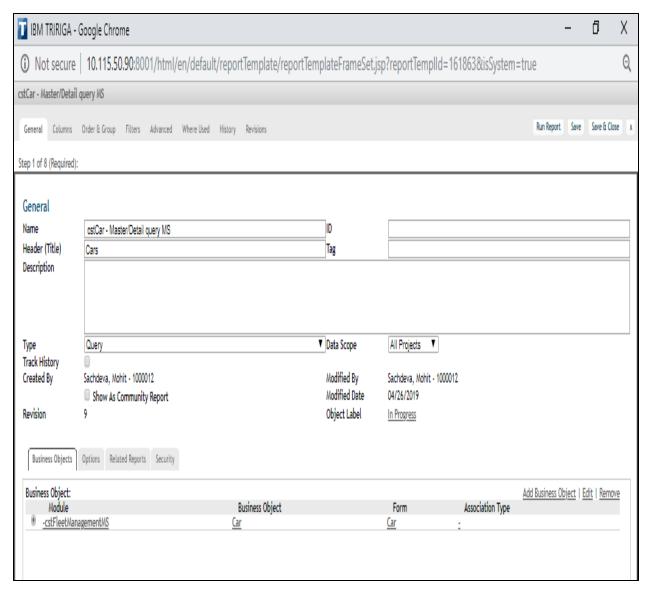

Fig.1.20 Report Manager - General tab

The Columns tab defines which fields to use in the report. The information in the Columns tab is organized into three sections: Business Object; Columns; and Display Columns.

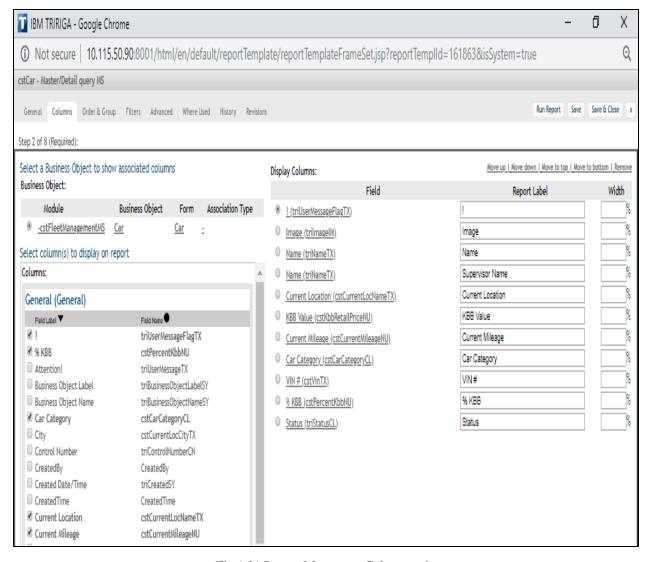

Fig.1.21 Report Manager - Columns tab

The Order & Group tab is where you define the grouping of values on the report, and also the way that the results are sorted. There are two sections on this tab: Group By and Order By. Each section has a list on the left and a list on the right. The lists on the left contain the fields that are selected on the Columns tab. The lists on the right are the fields that are selected for this property and the order that they are in.

Select a field from a list on the left and click a right-facing arrow to move the field to the list on the right. Use the up and down arrows to change the order of the fields, if needed. Select a field on the right and click the arrow that faces left to remove the field from the list on the right.

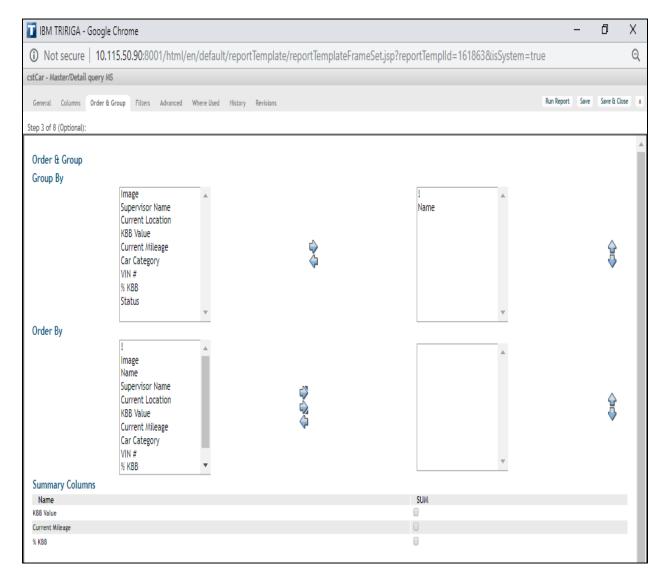

Fig.1.22 Report Manager – Order & Group tab

The Filters tab uses fields, operators, and values to focus the results to display. There are two types of filters:

• System filters: These filters limit the results that are returned by the query. Only records with fields that contain values that meet the specified criteria are included. Records that are excluded by system filters are not available to the user. System filters are not visible to the user.

• User filters: Also called runtime filters, these filters do not affect the query results. These filters help the user sift through the records that are returned by the query. Records that are excluded by user filters can be restored to the result list by clearing the filters.

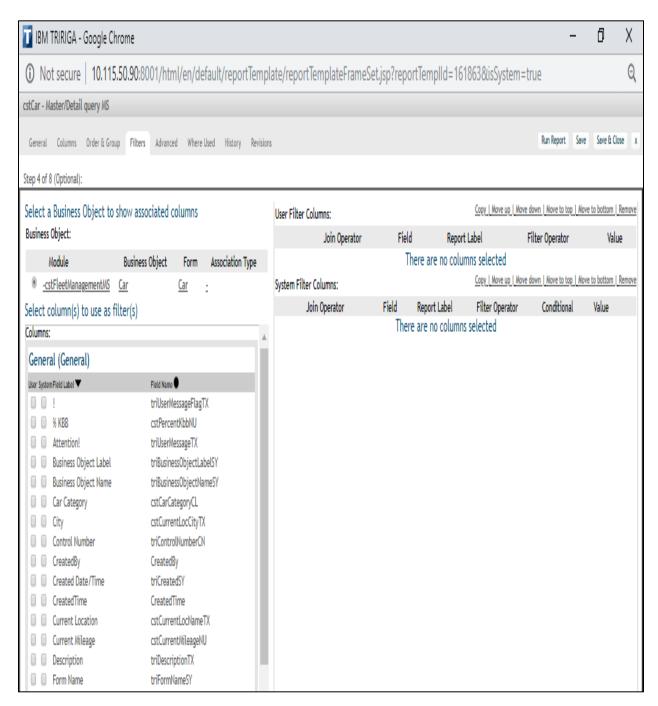

Fig.1.23 Report Manager – Filters tab

#### 1.2.6 Workflows

A work process is an arrangement of errands for the stage to perform naturally.

We can utilize work processes to add business rationale to applications.

We can utilize work processes for the accompanying errands:

- Validate user input.
- Set the value of a field.
- Vary the appearance of a record.
- Create and manipulate records.

A workflow is a predefined grouping of undertakings that can be performed physically or consequently. You utilize a work process to determine the errands that you need an application to perform.

We can add business rationale to your applications by making a work process. We can likewise make work processes to characterize any business procedure that is related with the framework or the business protests in the framework. Numerous predefined work processes are conveyed with the Tririga applications.

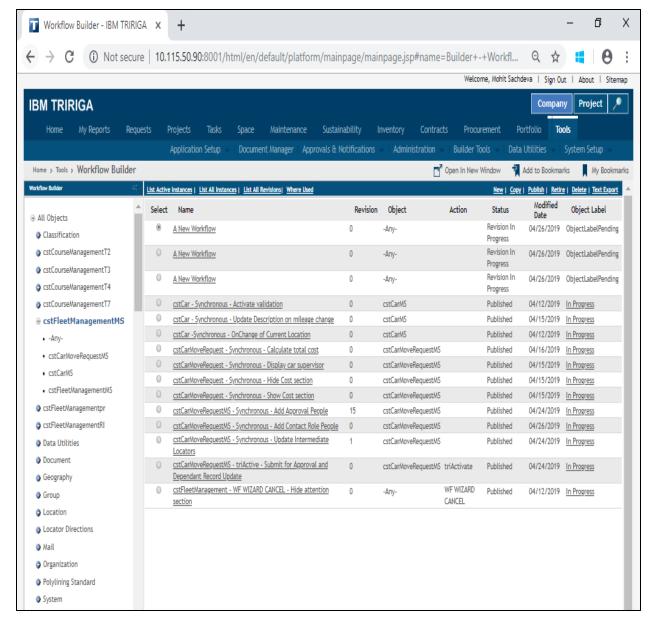

Fig.1.24 Workflow Builder tool

#### Two types of workflows:

#### Synchronous workflows

- You are typically the one who triggers the workflow. It runs immediately.
- The workflow must complete before you can perform other tasks.

#### Asynchronous workflows

- They are triggered by an event. It runs soon after that.
- You can perform other tasks while the workflow is running.

One of the key properties of a workflow is whether it is synchronous or asynchronous. If a workflow is synchronous, it generally means that the workflow is started in response to something that a user did in the user interface. The workflow begins running immediately, and control is not returned to the user until the workflow completes.

If a workflow is asynchronous, it means that the workflow is started in response to an event that occurred in the system. The workflow is added to a queue and waits to be run based on its position in the queue.

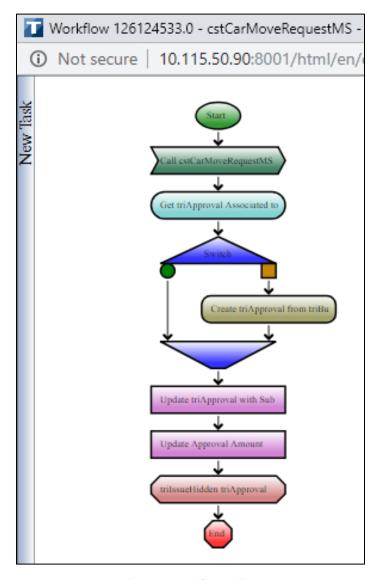

Fig.1.25 Workflow Editor

### 1.2.7 State Transition Family

The state transition family identifies the states that exist in the lifecycle of a business object and the means of moving from one state to another. All records that are created from a business object follow its lifecycle.

A state family diagram is a representation of the state transition family. States are shown in diagrams as vertical lines with yellow boxes on top of them. Transitions are shown in a diagram as arrows or flags. The state that a transition originates from is indicated by a circular dot.

The movement of a record in the state family is strictly controlled by the platform. Nothing, not even a workflow, can move a record from state to state in a way that is inconsistent with the state family. In other words, a record can only be moved directly from one state to another if there is a transition in the state family from the first state to the second state.

- A state identifies where a record is at in its lifecycle.
- A transition is a way to get from one state to another.
- A state transition family is a list of states and transitions that define the lifecycle of a business object.

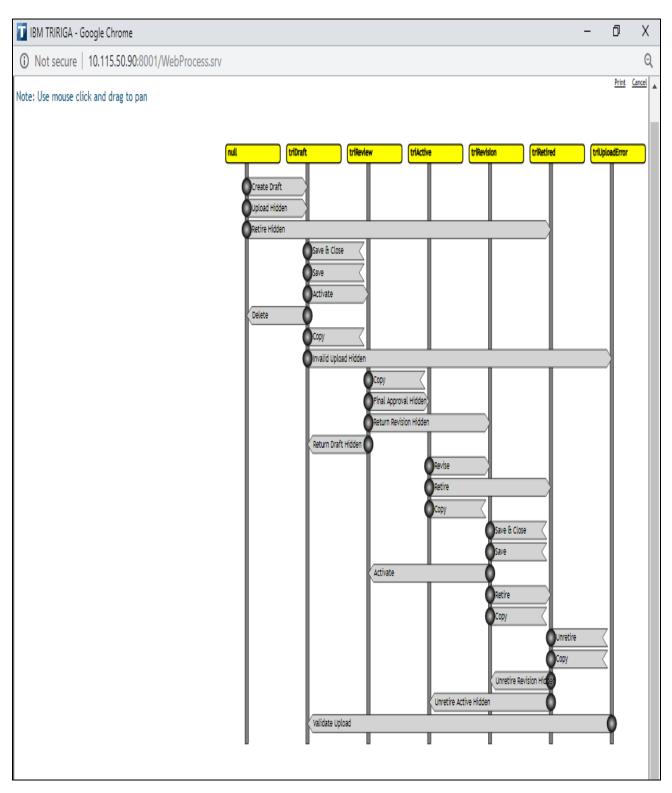

Fig.1.26 State Transition Family

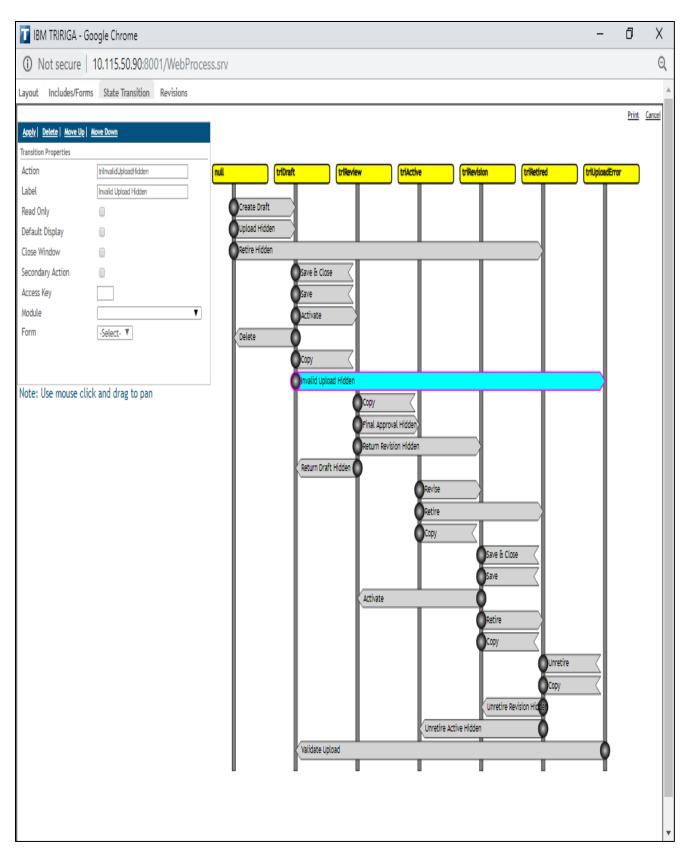

Fig.1.27 State Transition Editor Interface

## Chapter 2

# **Application - Car Fleet Management**

#### 2.1 Business Scenario

We are utilized by an organization that rents autos at different airplane terminals. The organization utilizes IBM Tririga and requirements you to make a custom application to follow the autos in their stock.

The accompanying things should be followed:

- Year, make, model, and identification number of the car.
- Locations, including current location, primary location, and authorized locations.
- Supervisor of the car.

Individuals can lease vehicles at one airplane terminal and return them to an alternate air terminal. This organization arrangement can result in a lopsidedness of vehicles at one area and a need to exchange autos between airplane terminals. The application must give a system to exchanging vehicles among areas, and it must probably follow the related expenses.

#### **2.1.1** The Data

With this application, we must be able to create and manage the following types of records:

- Car: Depicts details about a car.
- **Property**: Depicts and provide information about places where a car is or can be.
- **Supervisor:** Information about the Person who is responsible for a car.
- **Requester:** Details and information about Person who requests the movement of a car.
- **Move Request:** Details about the movement of a car.

## 2.1.2 Association Diagram

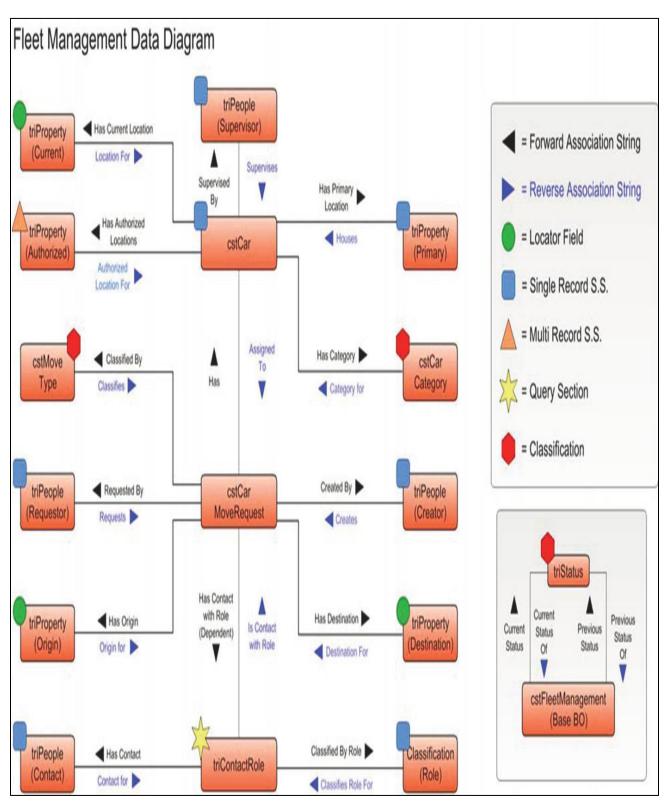

Fig.2.1 Association Diagram

Applications in IBM Tririga have relationship between the different records that it utilizes, as appeared in the chart. These affiliations must be executed as a component of the application.

We should make two orders for this application:

- Car has a Move Type
- Every car has a Category

## 2.2 The Admin

The admin has all the rights.

Admin has all the access to everything.

## 2.2.1 Admin Login Page

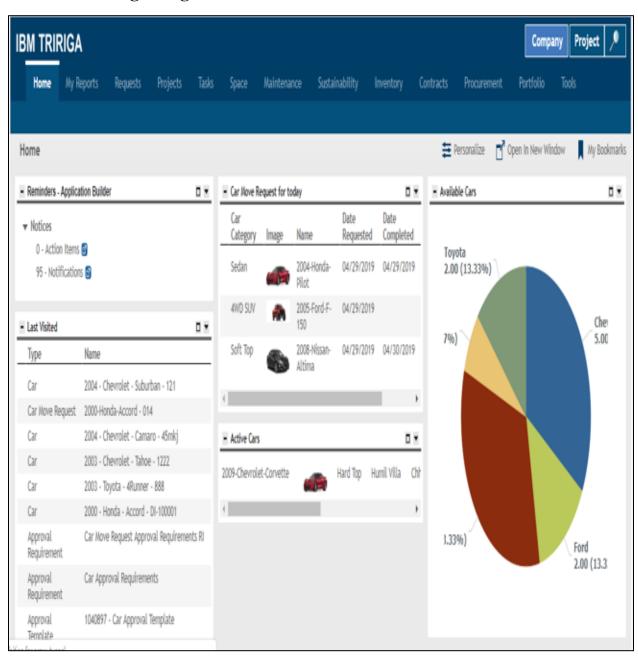

Fig.2.2 Admin Login Page

#### **Available Cars:**

The record of the cars that are being used earlier.

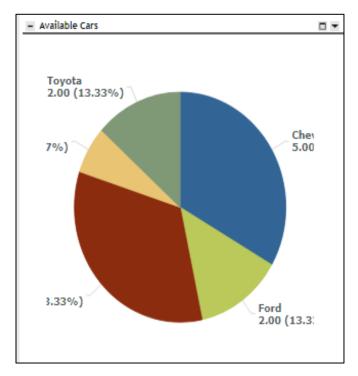

Fig.2.3 Cars Available

#### **Active Cars:**

Cars that are being used or completing a trip.

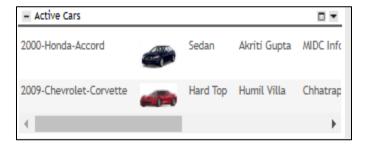

Fig.2.4 Cars that are currently in use

### **Car Move Request for Today:**

Cars requested in today's date.

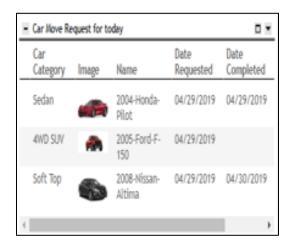

Fig.2.5 Car Move Requests for Today

#### **Reminders:**

All type of notifications and reminders come over here.

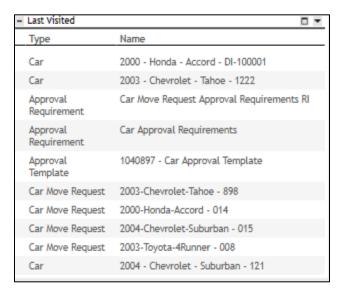

Fig.2.6 Reminders & Notifications

### 2.2.2 Property Creation

In this, we create records of different airports.

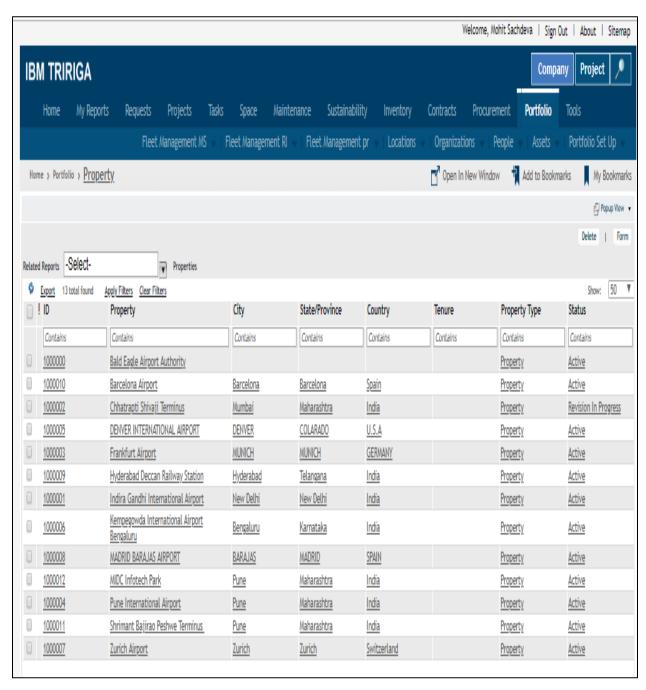

Fig.2.7 Records of Airports

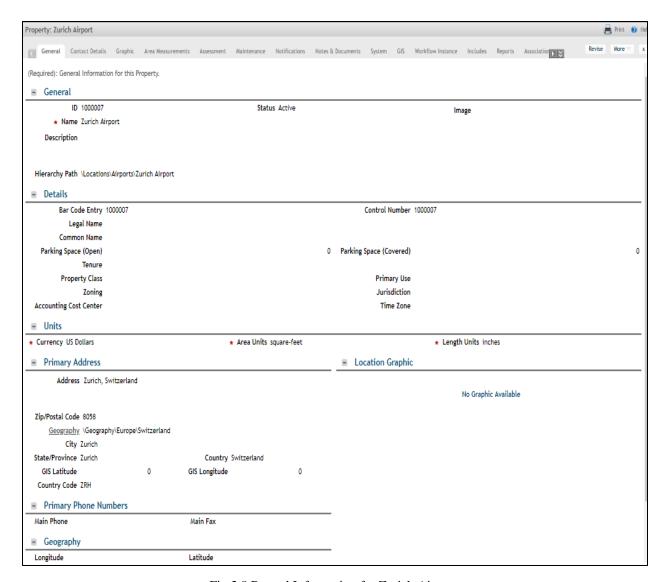

Fig.2.8 Record Information for Zurich Airport

These records may act as either current or primary location (destination). Cars will be moving or completing a trip from one airport to another after the approval.

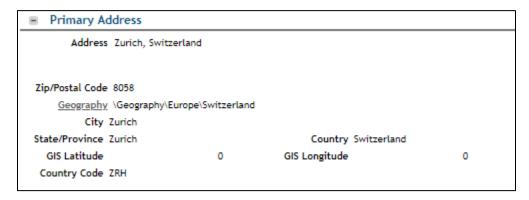

Fig.2.9 Primary address of an Airport

### 2.2.3 Vice President Creation

The purpose of Vice President is to provide the approval of the car.

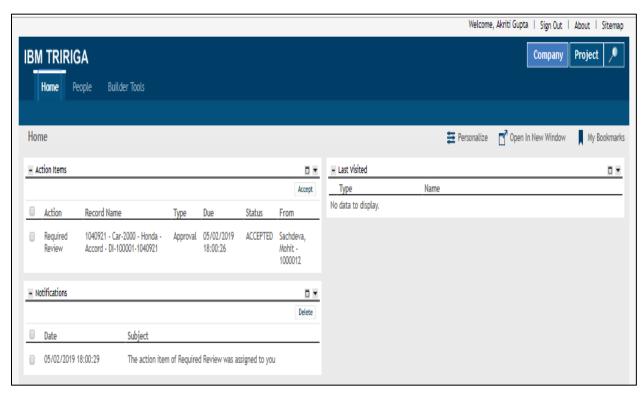

Fig.2.10 Vice President Login page

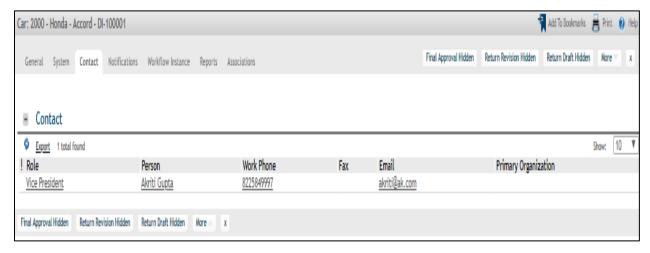

Fig.2.11 Contact tab of Vice President

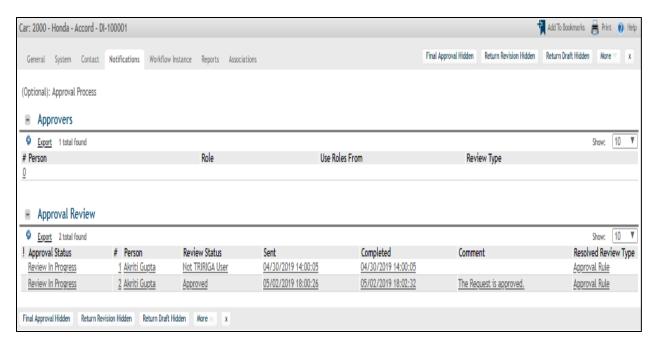

Fig.2.12 Notification tab of Vice President

## 2.2.4 Supervisor Creation

We made the record of the supervisors in employee navigation item.

The purpose of supervisor is to approve the Car Move Request.

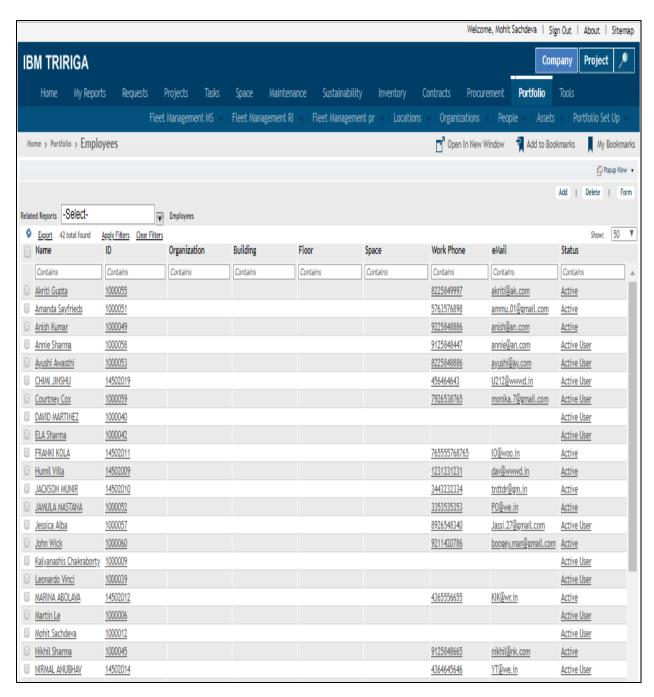

Fig.2.13 Records of Supervisors

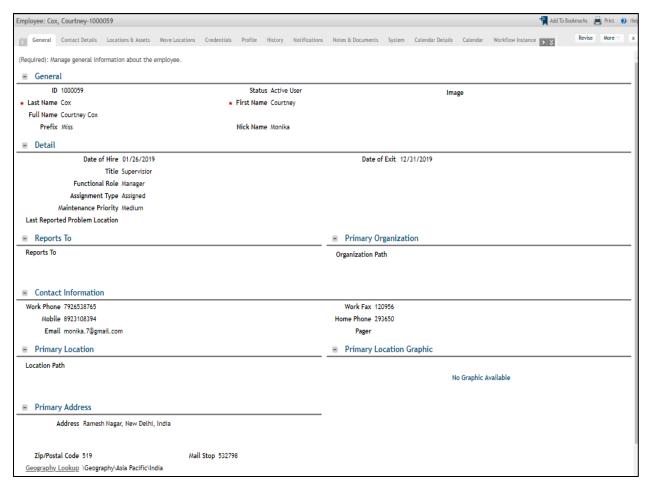

Fig.2.14 Record Information of a Supervisor

| Contact Information      |                   |  |
|--------------------------|-------------------|--|
| Work Phone 7926538765    | Work Fax 120956   |  |
| Mobile 8923108394        | Home Phone 293650 |  |
| Email monika.7@gmail.com | Pager             |  |
|                          |                   |  |

Fig.2.15 Contact Information of a Supervisor

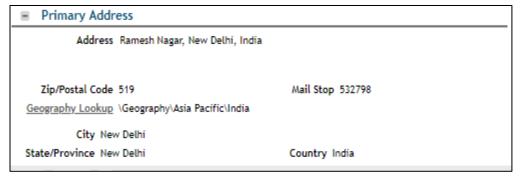

Fig.2.16 Primary Address of a Supervisor

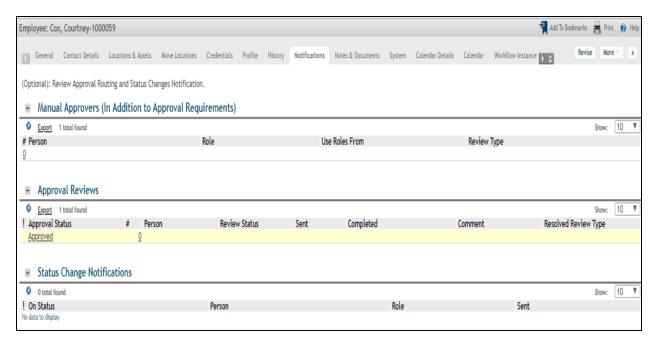

Fig.2.17 Approval Requirements of Supervisor

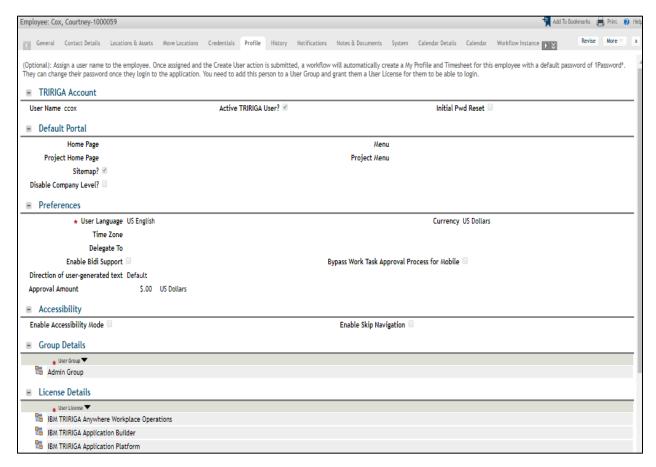

Fig.2.18 Profile Tab of Supervisor

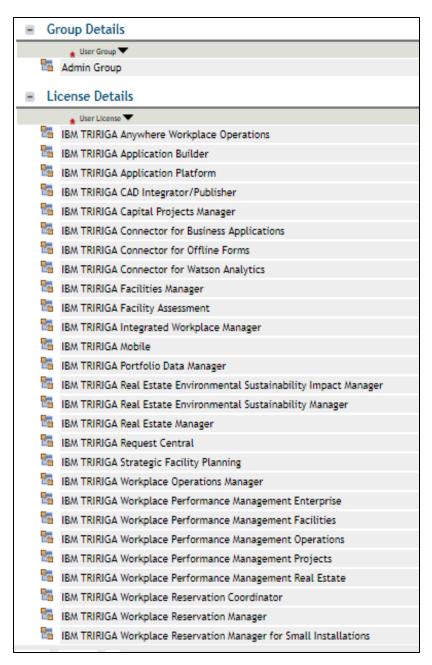

Fig.2.19 Group Details and License details of a Supervisor

Every time a car move request arises, it goes to the assigned supervisor of the car.

The purpose of the supervisor is to approve the car move request. Without the supervisor's approval the requester will not get it is request approved.

### 2.2.4 Car Creation

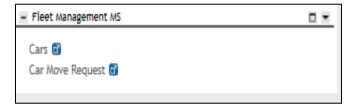

Fig.2.20Portal

#### CAR:

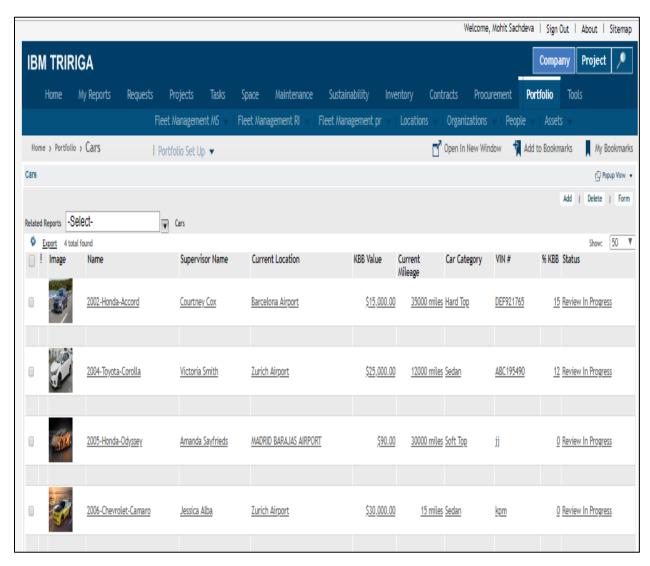

Fig.2.21 Car Records

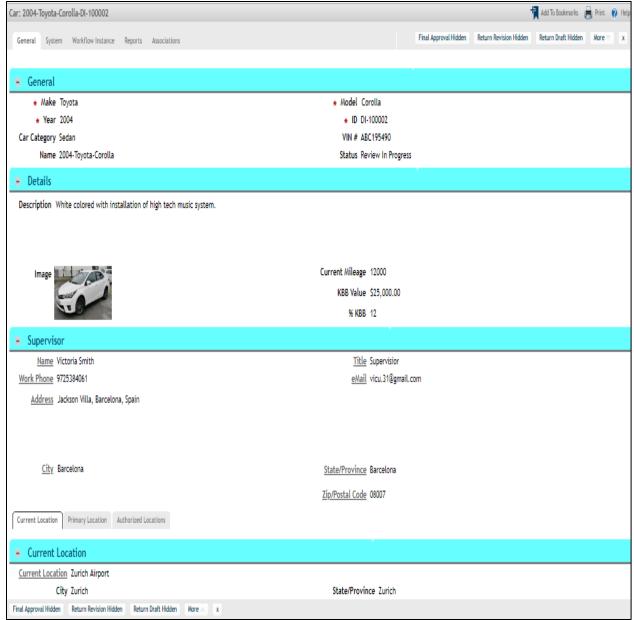

Fig.2.22 Record of the car with Current Location

In the General Section, car's name with model number, year and category is given.

In Details section, details of the car is given like the description with an image and it's current mileage too.

The details of the supervisor is given in the Supervisor section like the supervisor's name, e-mail, work phone and complete address.

Current Location tab shows the current location of the car.

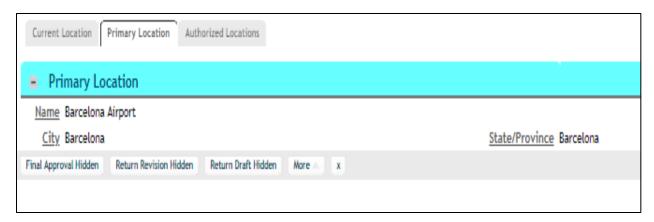

Fig.2.23 Record of the car with Primary Location

Primary Location tab shows the primary location of the car.

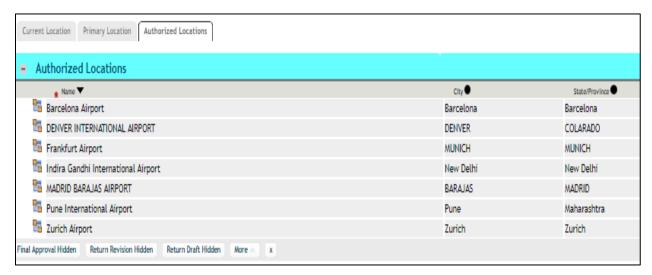

Fig.2.24Record of the car with Authorized Location

Authorized location of the car is shown in the Authorized Location's tab.

#### **Car Move Request:**

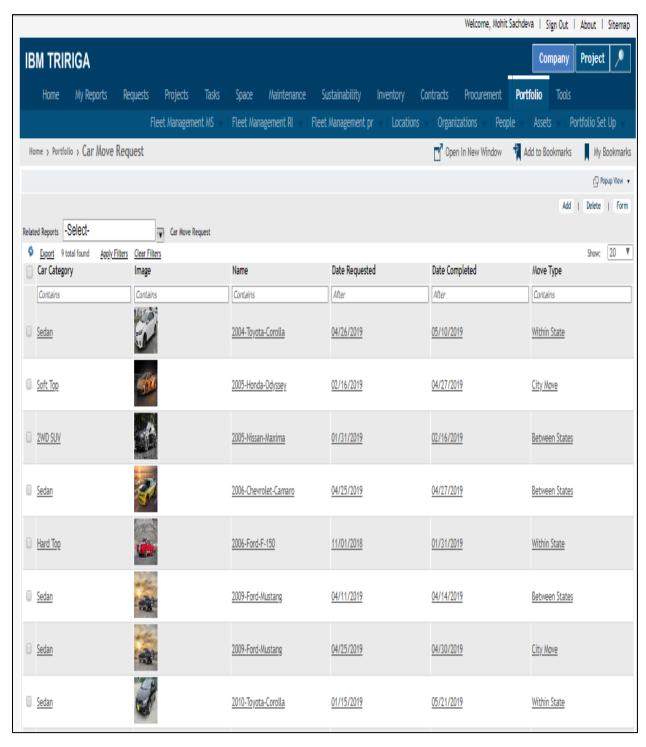

Fig.2.25 Records for Move Request

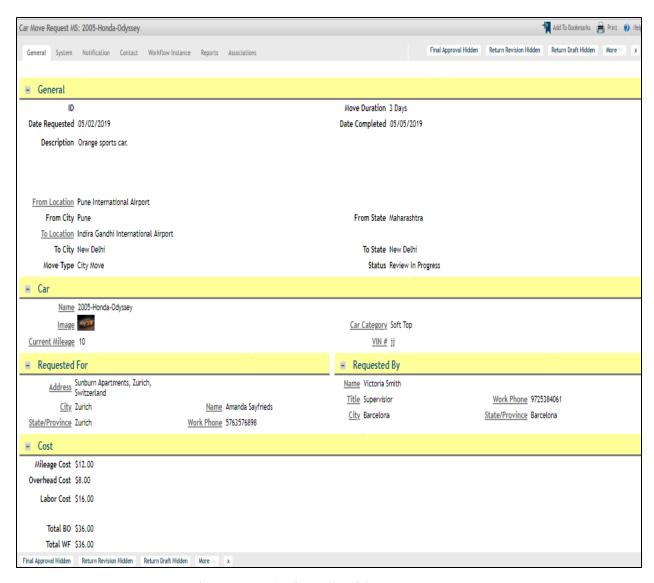

Fig. 2.26 Record Information of Car Move Request

In Car Move Request form, we attached a query (customized query) which will compare From Location to Available cars at that location from Car Records and available cars can be seen in car smart section in car move request form.

Date requested will be shown as Car Move Request For Today and date completed shows an estimated time of completion of that trip.

Requested By is the person who apply request to rent a car and Requested For is the person for whom car is requested.

The total cost of the rented car is the sum of mileage, overhead and labor cost which has to be paid by the requester.

The description of the car will be given for the ease of the customer.

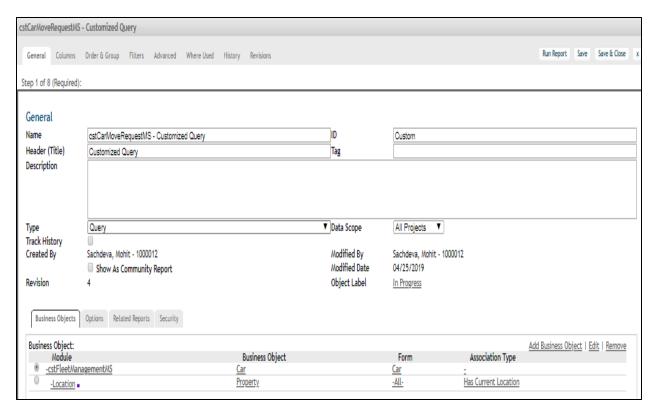

Fig.2.27 Query used for Find Car in Car Move Request

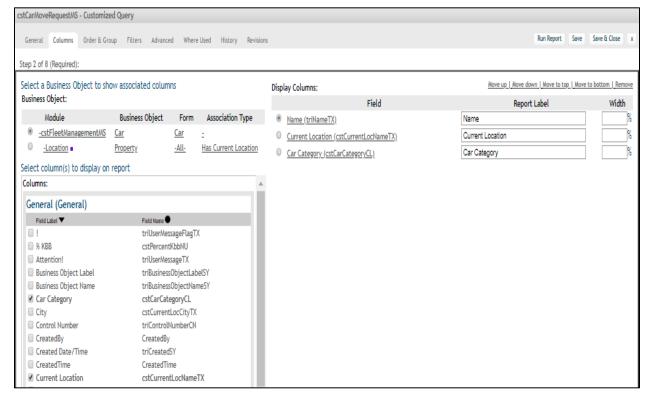

Fig.2.28 Column section of the query used for Find Car in Car Move Request

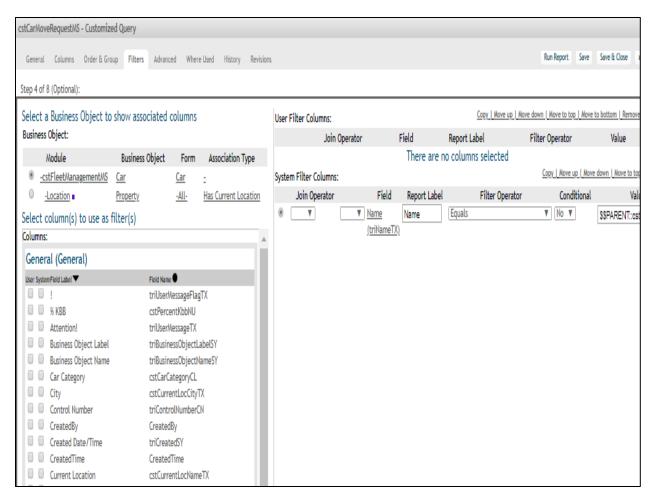

Fig.2.29 Filter section of the query used for Find Car in Car Move Request

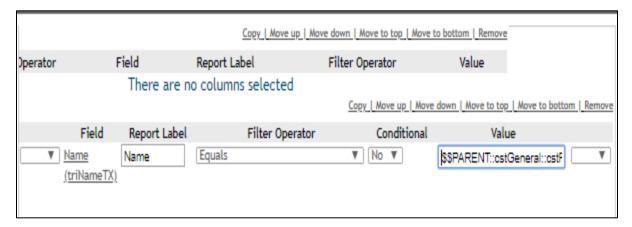

Fig.2.30 Value used in the query

The supervisor can be in the Created By section.

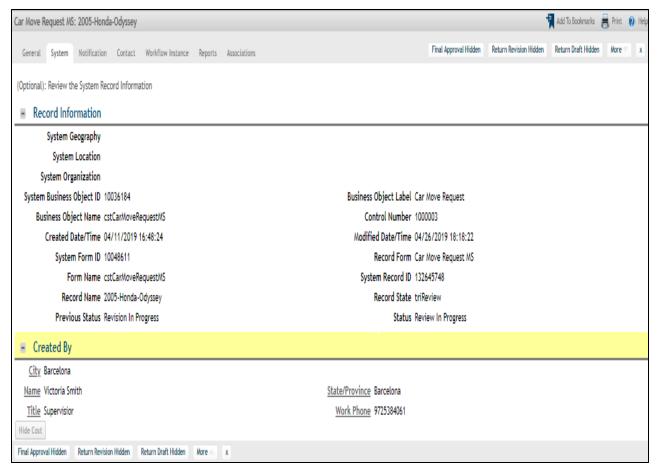

Fig.2.31 System tab of Car Move Request

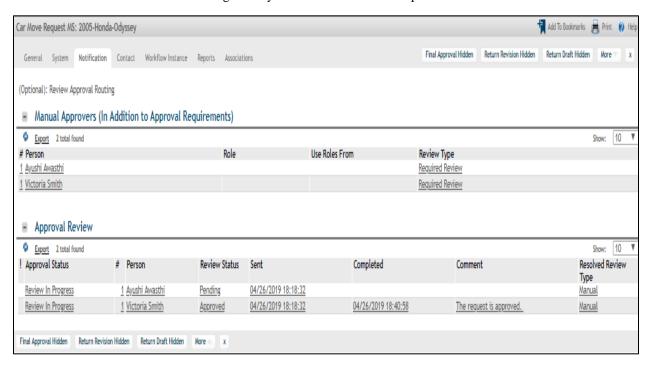

Fig.2.32 Approval Requirements of Car Move Request

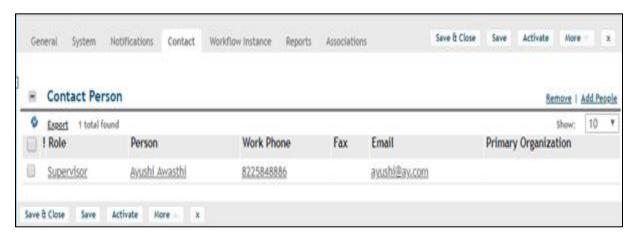

Fig.2.33 Contact tab of Car Move Request

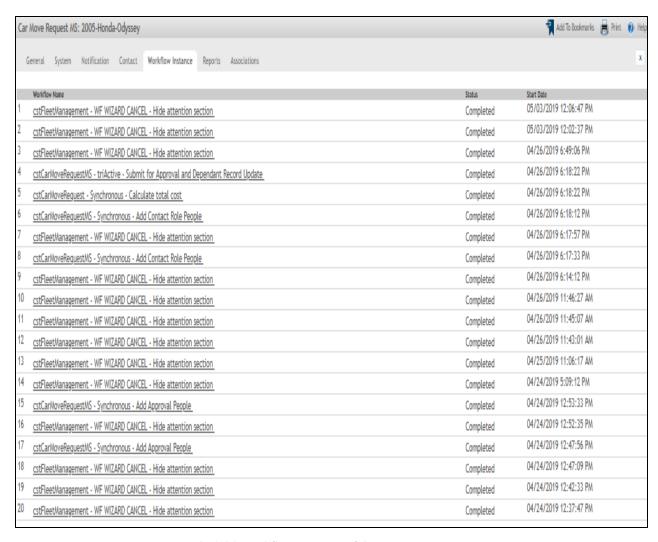

Fig.2.34 Workflow Instance of Car Move Request

# **Chapter 3**

# **Future Scope**

Rental business is a heavy industry on the planet. Vehicle rental business holds more offer in the rental business world. Because of the improvement and quick moving work culture and rotational movements, it's not desirable over utilize claim transport for security travel. To comfort those individuals vehicle rental following framework would be extremely useful.

People from different areas can use it for business purpose, leisure and for other purposes. Now with the availability of the Car Rental Tracking System, this industry is providing easy online and offline booking services, automotive rental reservations and management. All these features surely grab attention of more customers.

# References

- **1.** Jiawei Han, Hong Cheng, Dong Xin, Xifeng Yan, "Frequent Pattern Mining: Current Status and Future Directions[J]", *Data Mining and Knowledge Discovery*, no. 15, pp. 55-86, 2007.
- **2.** J HAN, J PEI, Y YIN, "Mining Frequent Patterns Without Candidate Generation[C]", *Proc of the 2000 ACM SIGMOD Internal Conference on Management of Data*, pp. 1-12, 2000.
- **3.** Wu Xindong, Zhang Chengqi, Zhang Shichao, "Mining both Positive and Negative Association Rules[C]", *Proceedings of the 19th International Conference on Machine Learning(ICML) San Francisco: Morgan Kaufmann Publishers*, pp. 658-665, 2002.